#### **คว วามสมบูรณข์ ้ ข้อมูลแฟม้ Ne ewborn (เด็ ด็กทารกแรกเ เกิด)**

แฟ้ม Newborn หมายถึงข้อมูลประวัติการคลอดของทารกจากหญิง ในเขตรับผิดชอบ หรือทารกที่คลอดที่หน่วย

บริ รการ

- ทารกหลังคลอดที่เกิดจากหญิงตั้งครรภ์ทุกคนที่อาศัยอยู่ในเขตรับผิดชอบ
- ทารก กที่คลอดที่หนว่ วยบริการ

## **วธิี ธการบันทึกขอ้ อมูลแฟม้ NE EWBORN**

1. การบันทึกข้อมูลเด็กในเขตรับผิดชอบในโปรแกรม hosxp , hosxp\_pcu

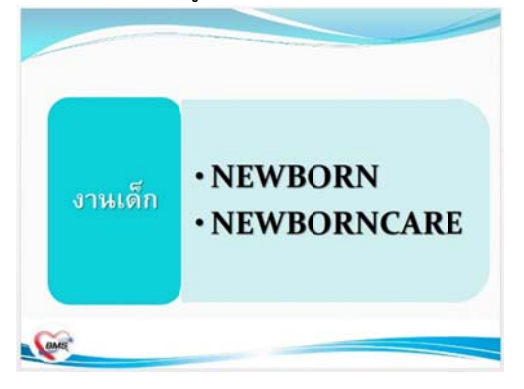

2. เข้าระบบบัญชี 1-8 ระบบงานบัญชี 3 เลือกแท็บ "ข้อมูลการคลอด" และกรอกข้อมูลให้ครบถ้วนตามภาพด้านล่าง

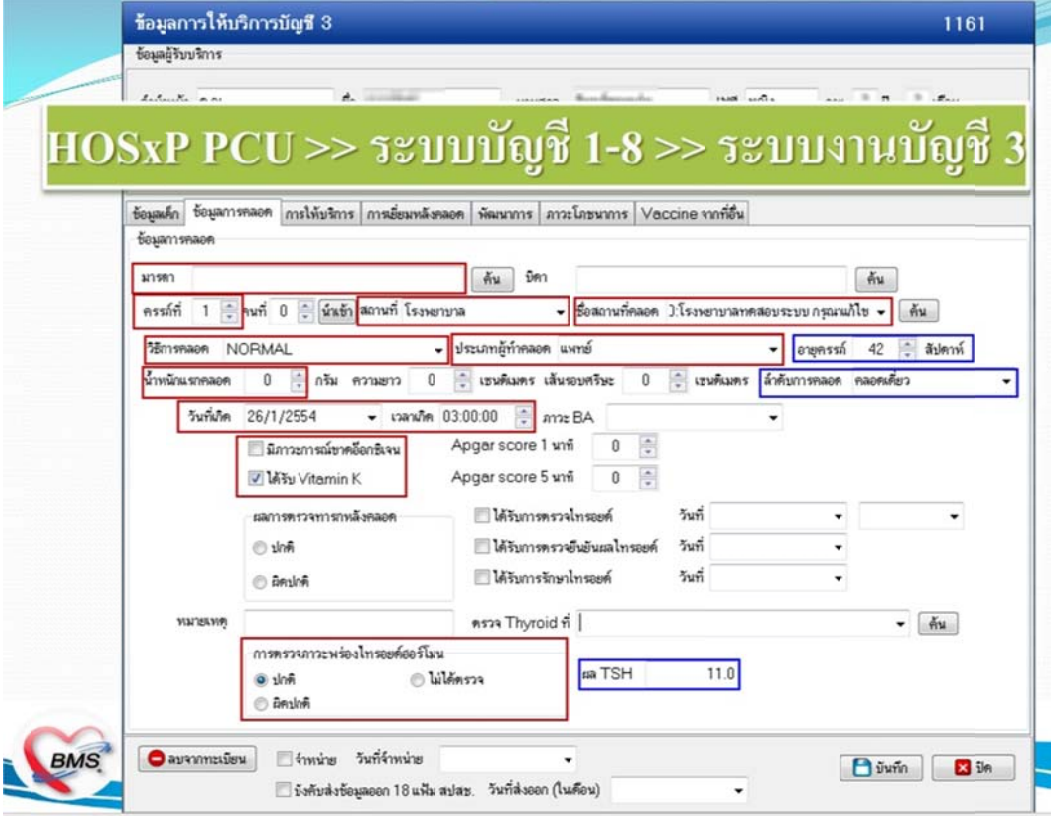

#### 3. การดูแลเด็กหลังคลอดในเขตรับผิดชอบ

ึการดูแลเด็กหลังคลอดในเขตรับผิดชอบ<br>เข้าระบบบัญชี 1-8 ระบบงานบัญชี 3 แท็บ "ข้อมูลการคลอด" ตรวจเช็ควันเกิดของเด็กตามกรอบสีแดง

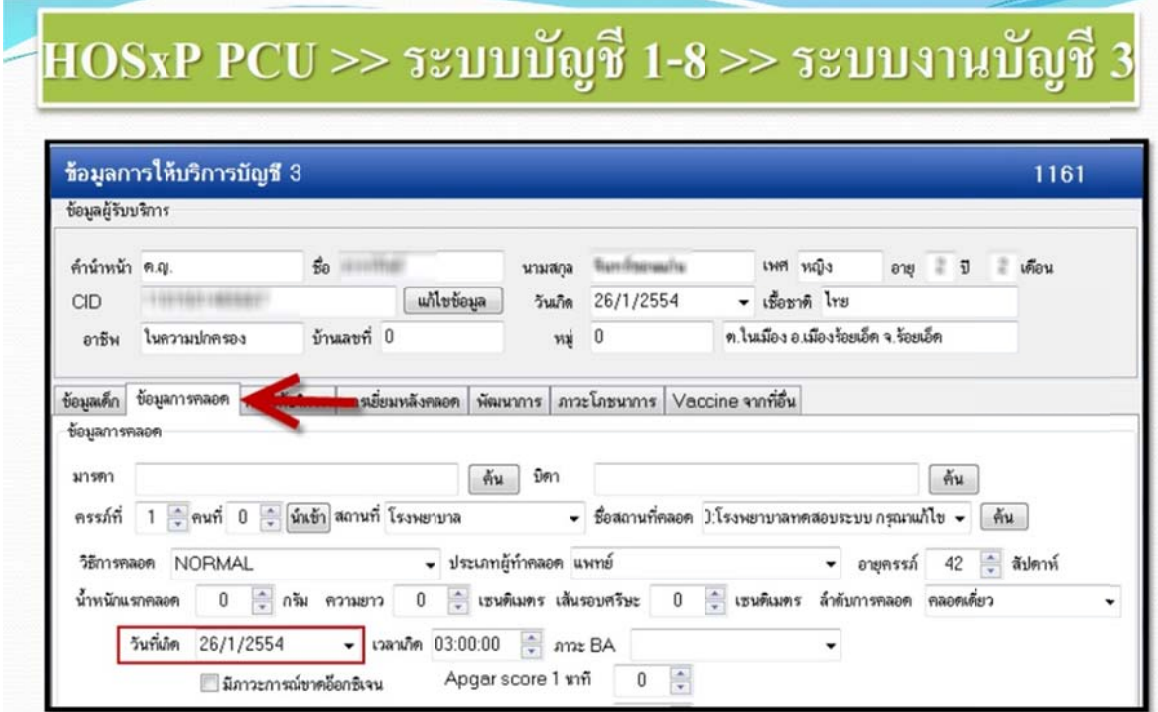

4. แท็บ "การเยี่ยมหลังคลอด" คลิกเพิ่มการเยี่ยม

×

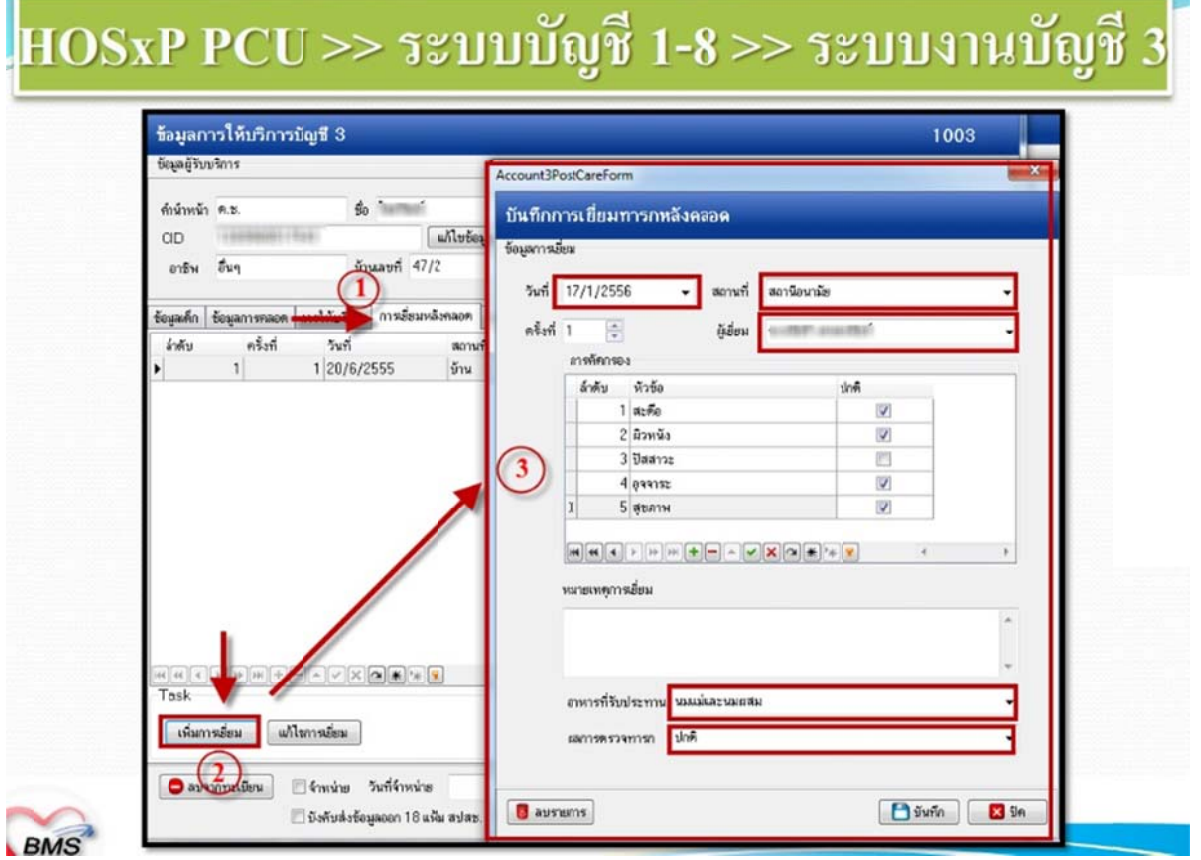

## \*\*\*\* เงื่อนไขการส่งออก 43 แฟ้ม \*\*\*\*

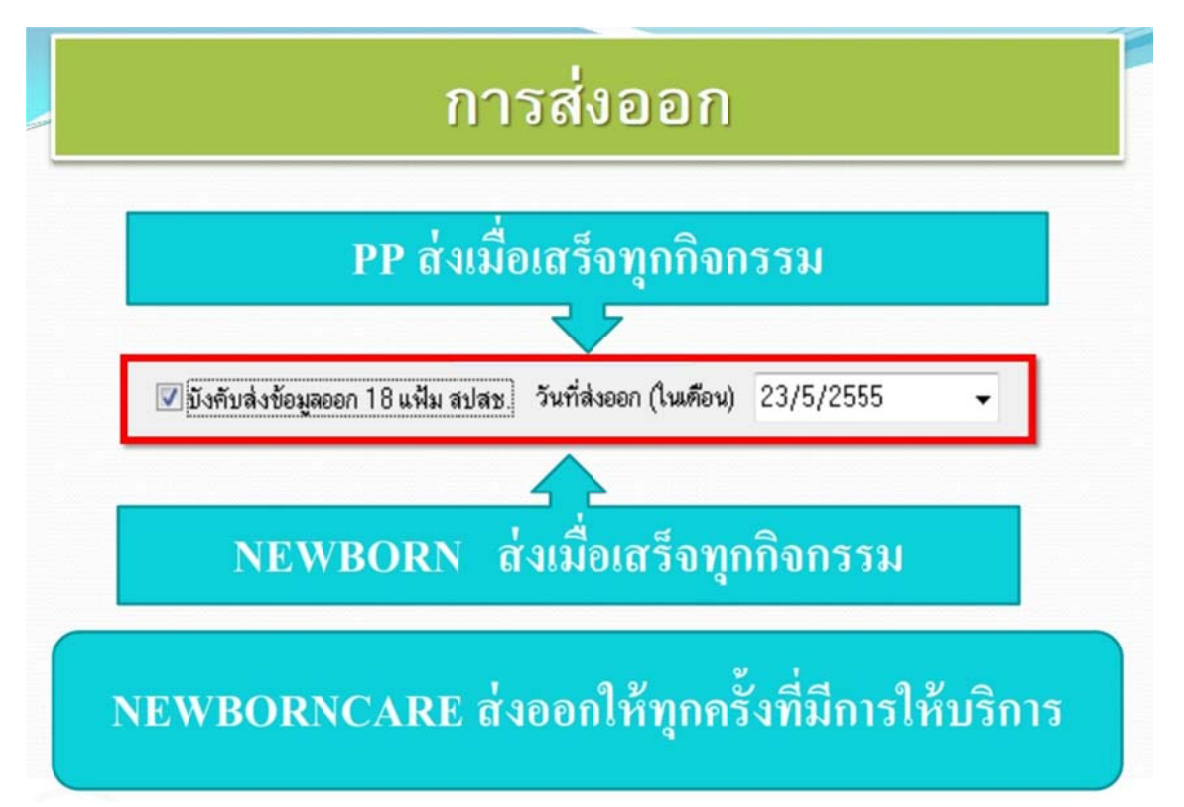

# **เว็บ ไซต์คืนข้อมู มูลหญิงคลอด ดที่อยู่ในโรงพ ยาบาลจากฐ ฐานข้อมูล Ho osXP**

1. เข้าเว็บ สสจ.อุทัยธานี http://203.157.212.3/uthaihealth/index.php

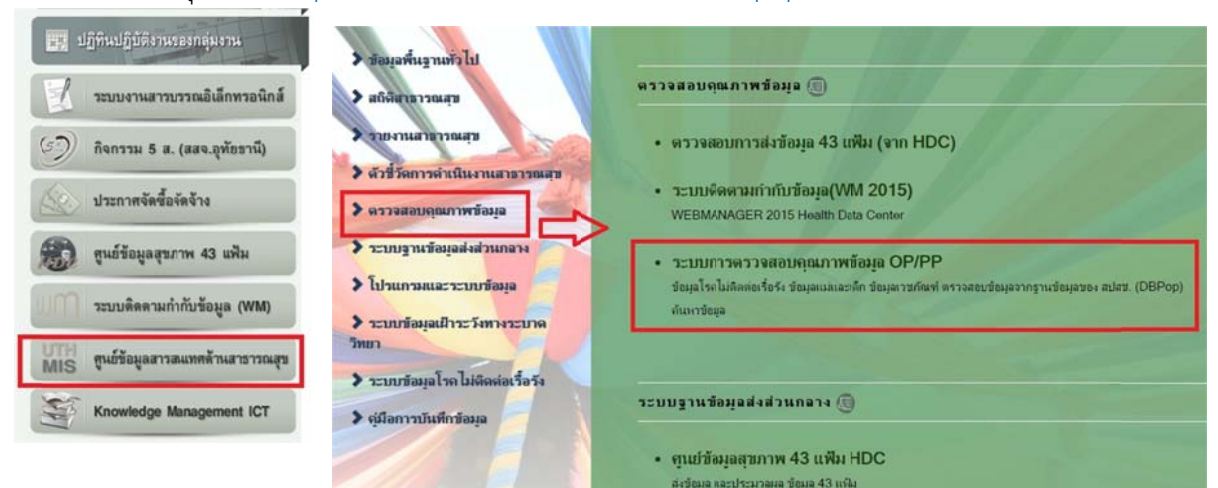

2. login โดยใช้ username เดียวกับ Web b Manager

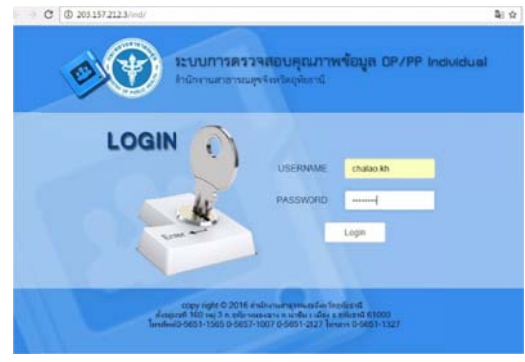

3. เลือกกลุ่มรายงานข้อมูลแม่และเด็ก เลือกรายงาน "รายชื่อผู้คลอดจากโรงพยาบาล"

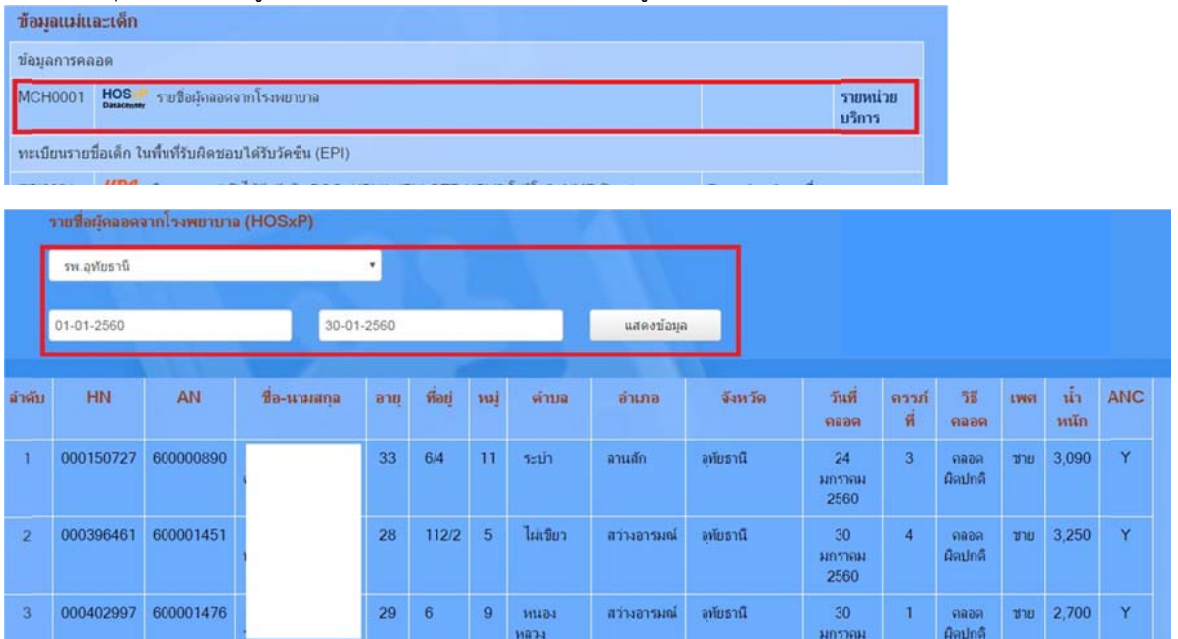